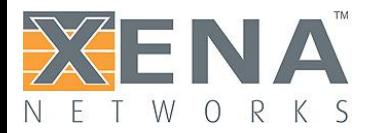

# Automating Xena Test Suites

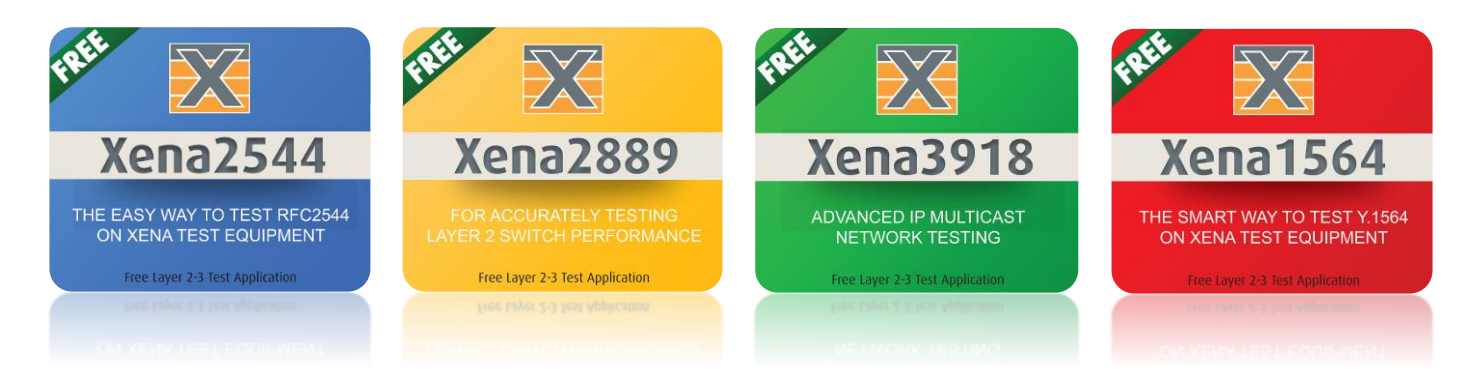

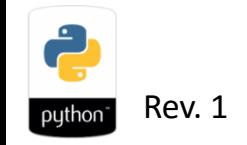

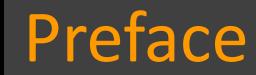

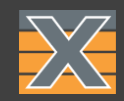

### Xena Networks provides several Benchmarking Test Suites.

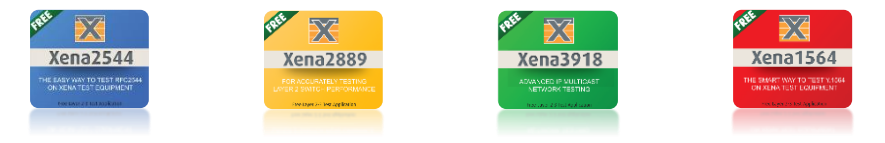

Each Test Suite has an application Executable.

X Xena1564.exe Xena2544.exe Xena2889.exe Xena3918.exe

Test Suites can be executed from GUI and also Automated.

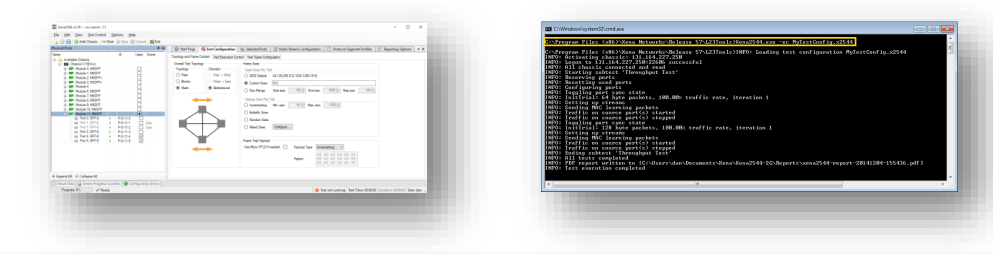

# Preface

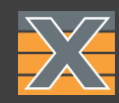

# The Application has **embedded test logic** based on:

### A standards definitions rules (e.g. *RFC2544* - Throughput).

Operations such as Start/Stop/Set Traffic are determined by presets and also changed on the fly based on live results and conditions.

# A set of configurable parameters.

Parameters are stored in a JSON formatted file:

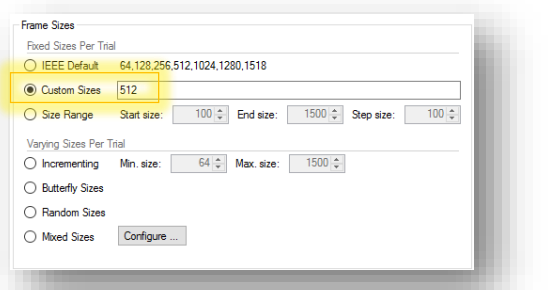

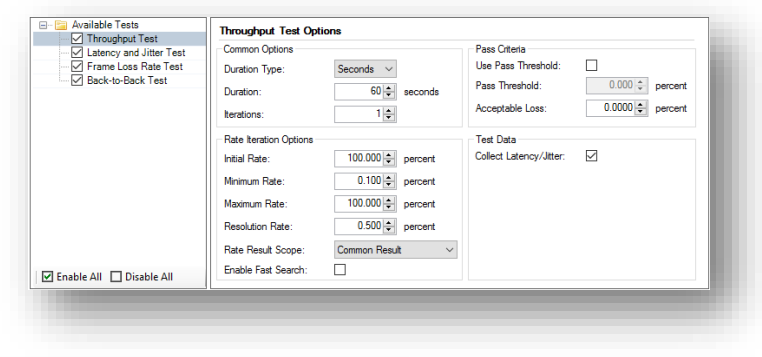

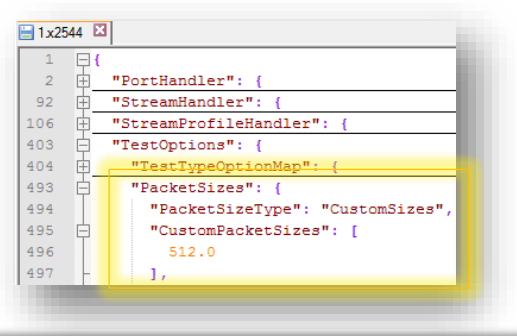

# Preface

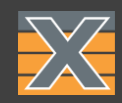

# A Test can be initiated from within the Test Suite GUI:

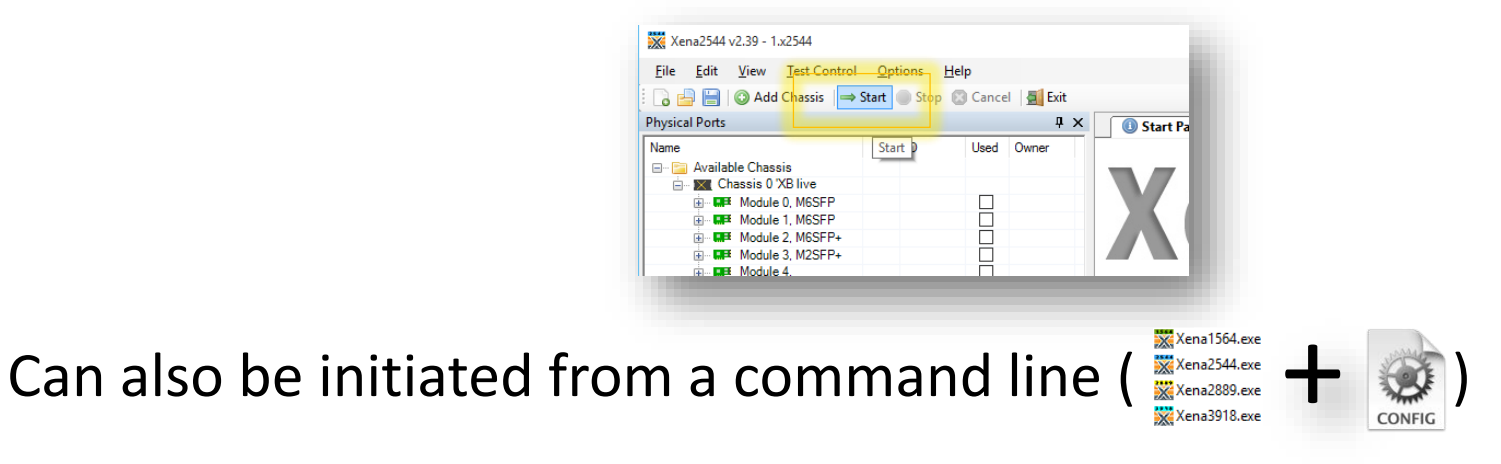

Executed either manually or by a script/program.

Supported both on Windows and Linux shell ( ).

# Preface

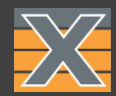

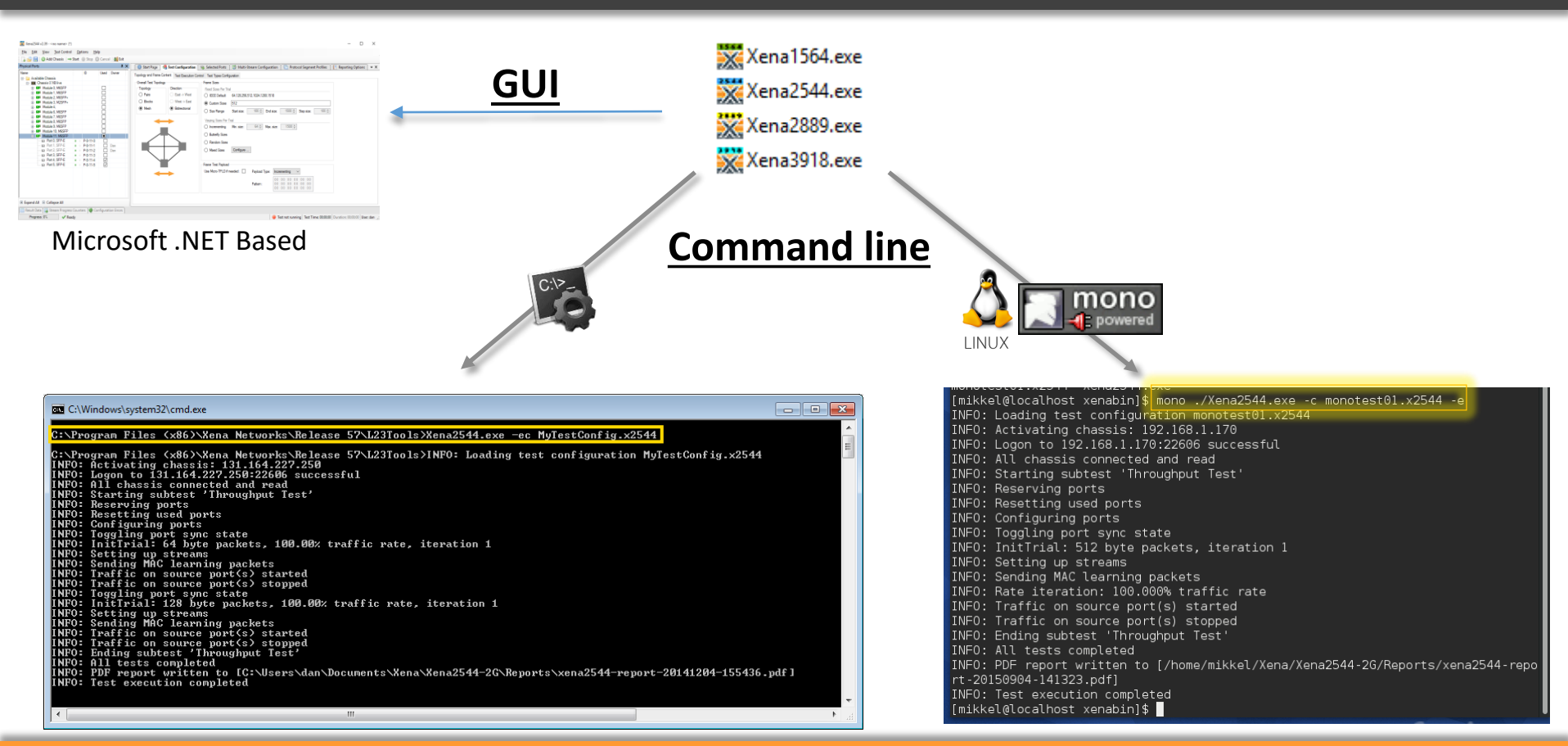

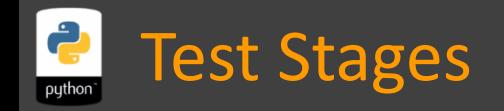

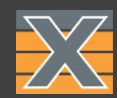

### **Pre-Test – Configuration Stage:**

# Import JSON Library import json

# **Read** configuration file to variable with open('Configuration.x2544', 'r', encoding='utf-8') as data file:  $x2544$  Configuration = json.loads(data file.read())

# **Modify** Value of variable (e.g. TestOptions->PacketSizes->PacketSizeType) x2544\_Configuration['TestOptions']['PacketSizes']['PacketSizeType'] = 'IEEEDefault'

# **Write** modified to the file that is expeted To(2) Be(b) Used. with open('2bUsed.x2544', 'w',encoding='utf-8') as f:  $ison. dump(x2544$  Configuration, f, indent = 2,sort keys = True ,ensure ascii=True)

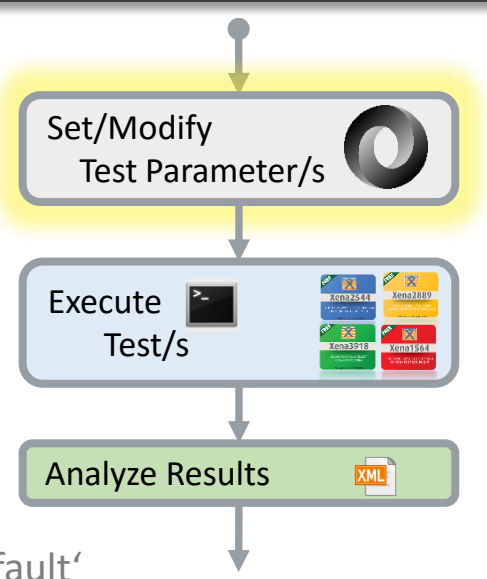

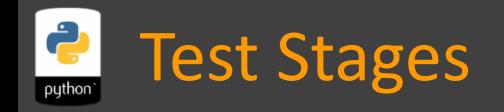

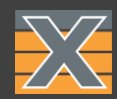

### **Live Test – Execute(/Monitor) Stage:**

### # Import subprocess Library import subprocess

### # Call the exe using "-ec" and the "2bUsed" Configuration file

subprocess.call(["C:\Program Files (x86)\Xena Networks\Release 62.3\L23Tools\Xena2544.exe","-ec","2bUsed.x2544"])

### # Linux example

 $args = ['mono", "./tools/pktgen/xena/Xena2544.exe", "-ec",$ "./tools/pkt\_gen/xena/profiles/2bUsed.x2544"]

subprocess.call([args, stdout=sys.stdout])

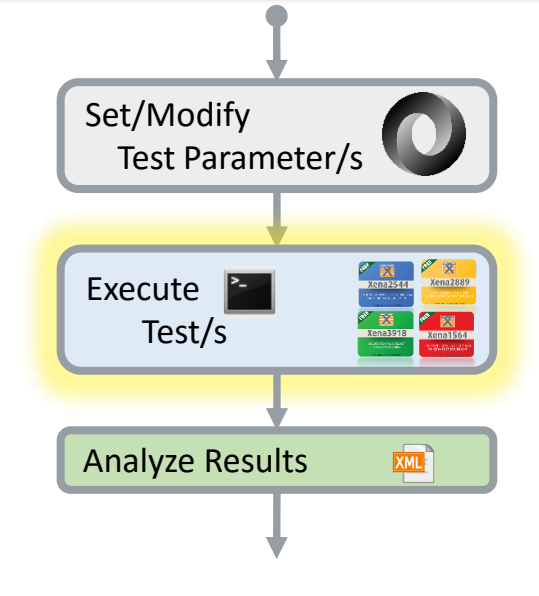

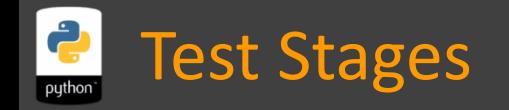

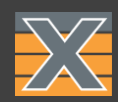

### **Post Test – Analysis Stage:**

- # Import ElementTree Library for easy XML parsing import xml.etree.ElementTree as ET
- # Parse the XML report and get root handle root = ET.parse(r'xena2544-report.xml').getroot()
- # Address specific results counters by name/location  $TotalTxFrames = root[0][1][0].get('TotalTxFrames')$

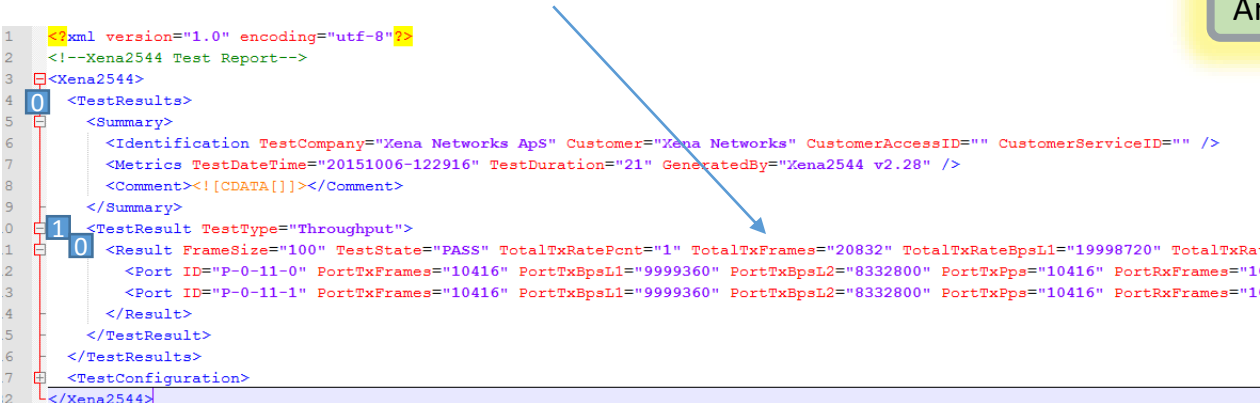

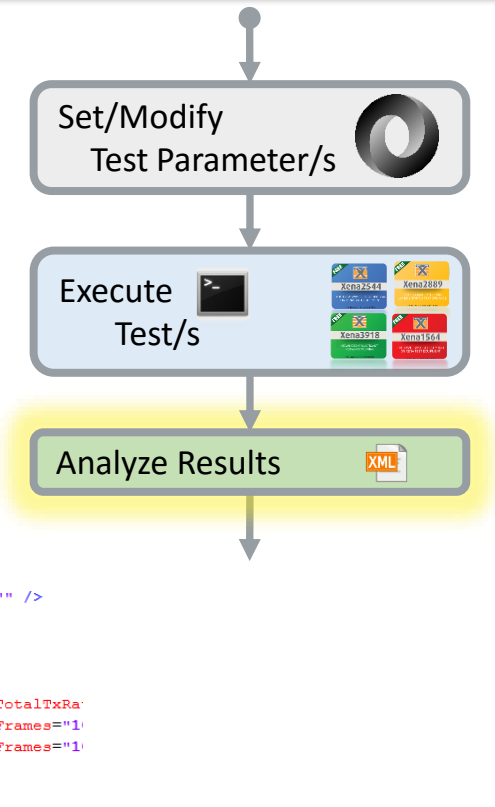

### Blocking Vs Non Blocking

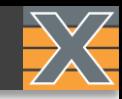

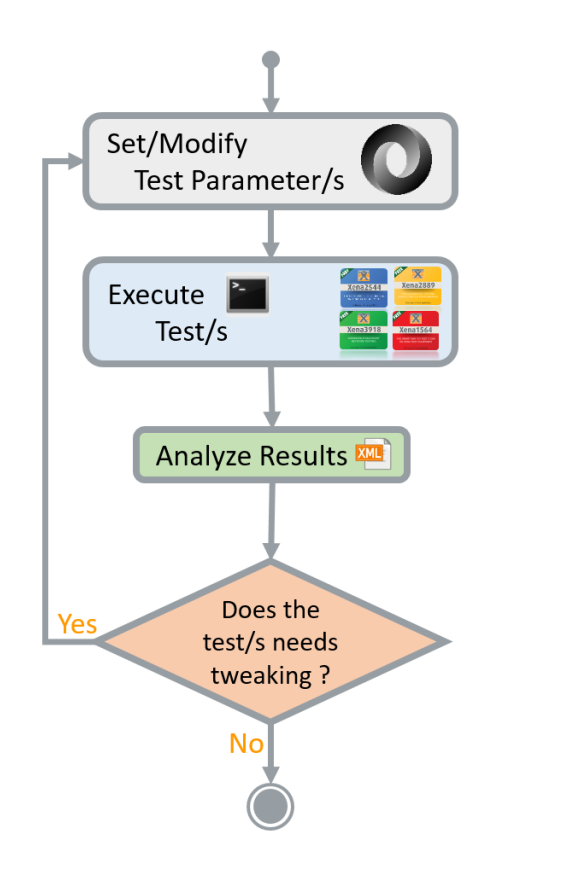

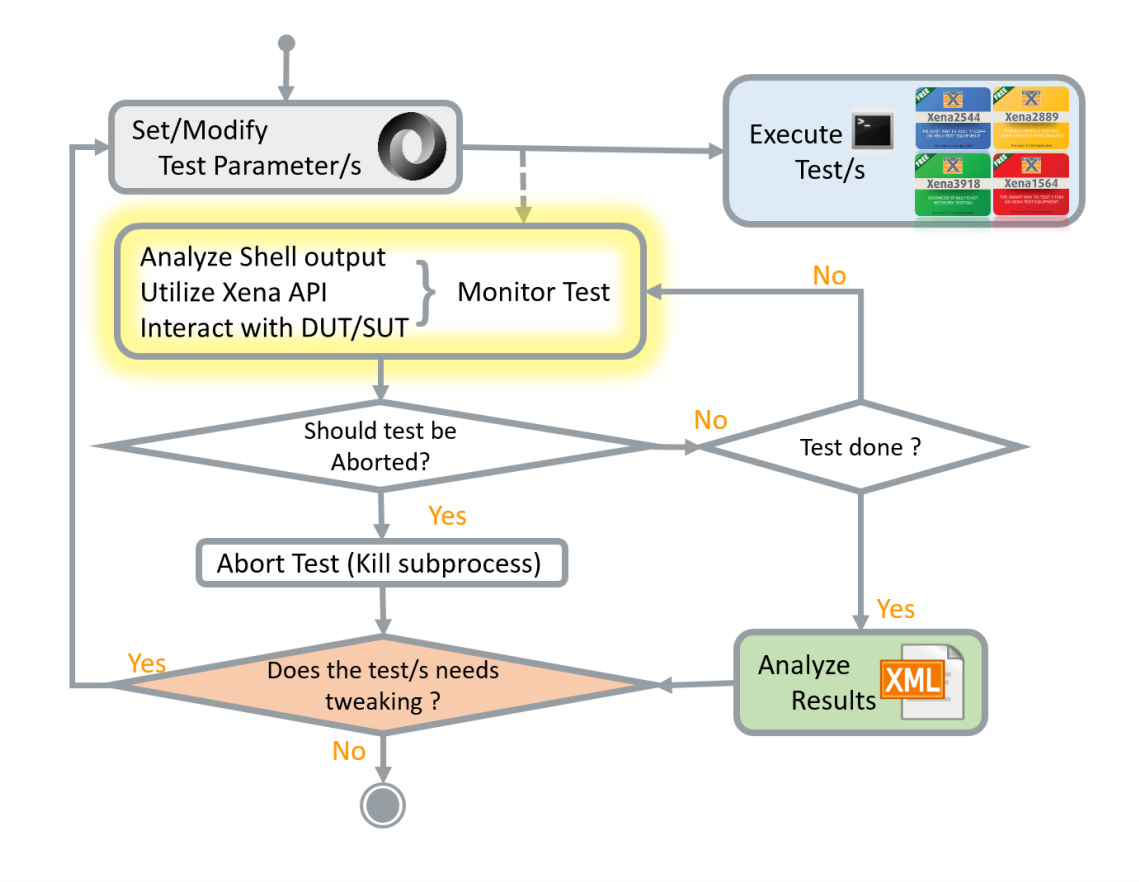

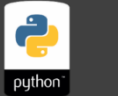

# Blocking Vs Non Blocking

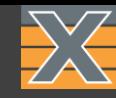

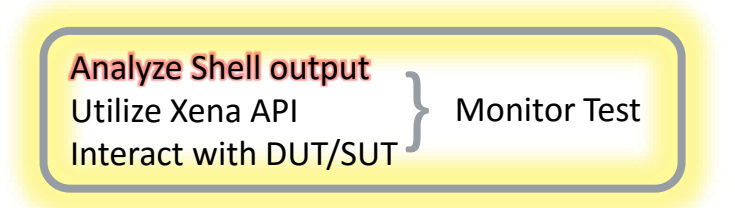

In order to execute a Test Suite and monitor test one must first spawn a subprocess

Use **Popen** to create a subprocess:

ps = subprocess.Popen(args, stdout=sys.stdout)

Use Communicate to retrieve Shell output:

ps.communicate()

Use Terminate or Kill to Abort or Stop test:

ps.kill()

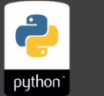

# Blocking Vs Non Blocking

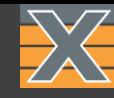

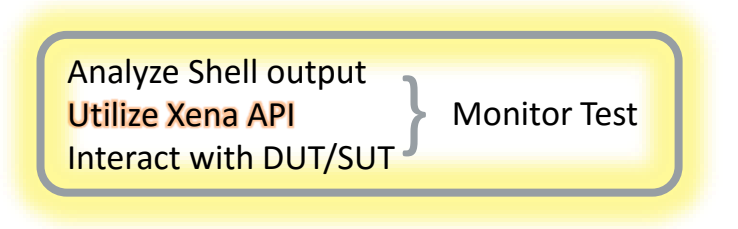

In order to also monitor the Xena test ports counters one must Utilize Xena RAW API.

Opening a TCP socket to the chassis IP (port *22611*) and retrieving counters via the API commands.

In order to monitor test ports no Reservation is required.

Overriding Test Ports reservation will abort the test.

More information on how to use Xena RAW API @ **Xena Automation Introduction** pdf.